Применение системы Templet Web при проведении лабораторных практикумов на суперкомпьютере «Сергей Королёв»

Востокин С.В.

## План занятия

**Цель:** демонстрация применения системы Templet Web в учебном процессе

#### **Содержание:**

- Общая информация о системе Templet Web
- Обзор архитектуры системы Templet Web
- Обзор графического интерфейса пользователя
- Описание лабораторного практикума с системой Templet Web
- Статистика применения системы Templet Web в учебном процессе

### Общая информация о системе Templet Web

# Этапы разработки

- Разработка началась в 2012 году в форме инициативного проекта
- Работа по системе продолжалась в рамках проекта «Разработка комплекса технологий использования ресурсов суперкомпьютера «Сергей Королёв» в целях развития инновационной и научно-образовательной среды университета» в 2013 году
- В 2014 году система защищена товарным знаком Роспатента
- С 2013 года используется в исследованиях, с 2015 года в учебном процессе при проведении лабораторных практикумов
- Система находится в публичном доступе, развёрнута по адресу <http://templet.ssau.ru/templet/>

#### Исследовательские цели проекта

Проведение исследований в рамках выпускных квалификационных и диссертационных работ по направлениям:

• Исследование архитектуры и принципов организации работы с суперкомпьютером через облачный сервис типа PaaS

• Разработка web-платформы для технологии скелетного программирования Templet (построение «заготовок» параллельных программ, доработка которых под прикладную задачу требует минимальных навыков параллельного программирования)

• Управление аппаратными ресурсами кластера на основе прогнозирования вычислительной нагрузки

#### Прикладные цели проекта

#### *Автоматизация* учебного процесса ...

- Работа группы студентов на суперкомпьютере через учётную запись преподавателя в заданное время
- Ведение архива примеров учебных программ с готовыми настройками запуска

#### … и проведения исследований

- Предоставление оперативного доступа к суперкомпьютеру для однократного или тестового расчёта
- Управление длительными последовательными расчётами
- Организация типовых расчётов с использованием скелетов программ

## Обзор архитектуры системы Templet Web

# Архитектура (аппаратное обеспечение)

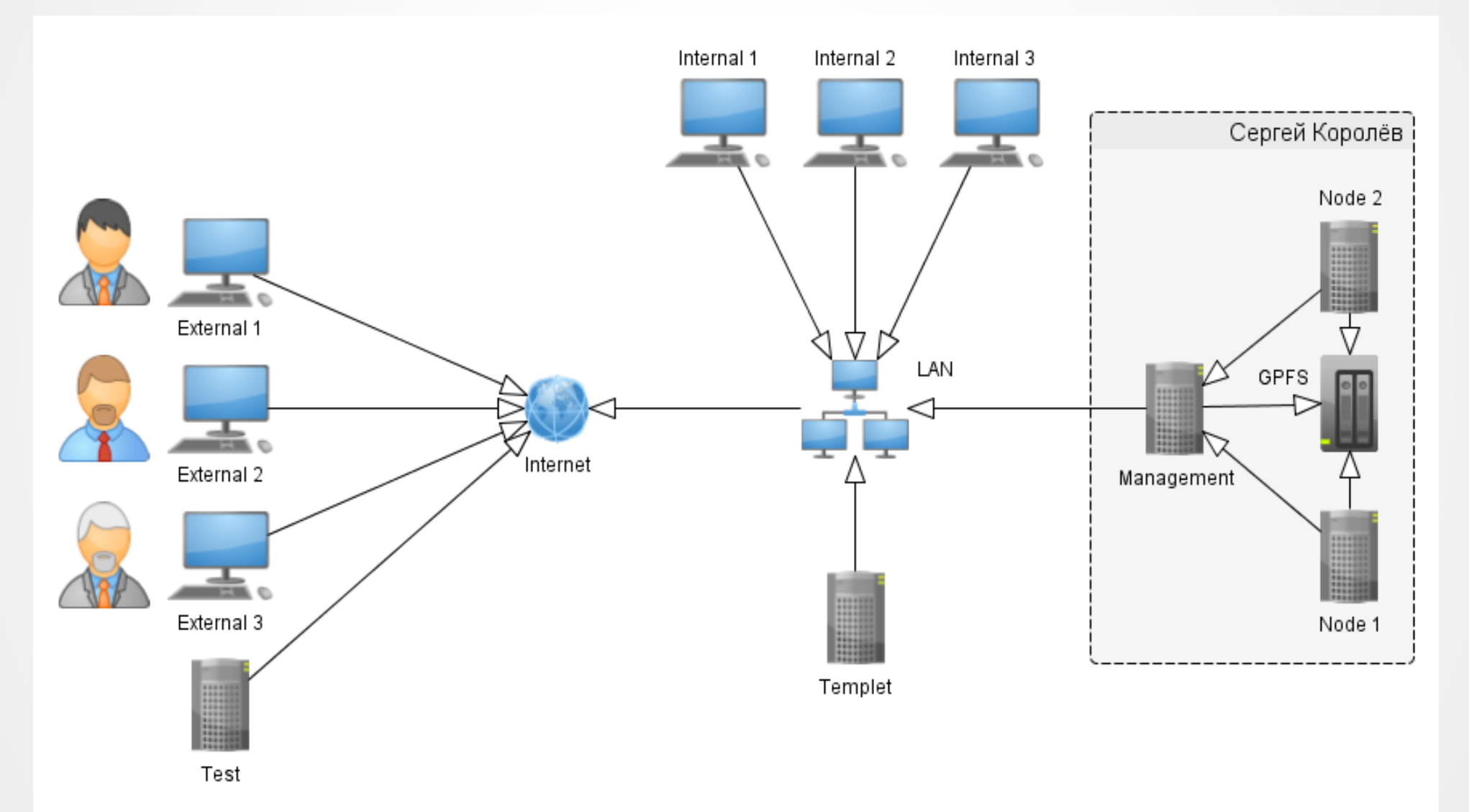

# Архитектура (программное обеспечение)

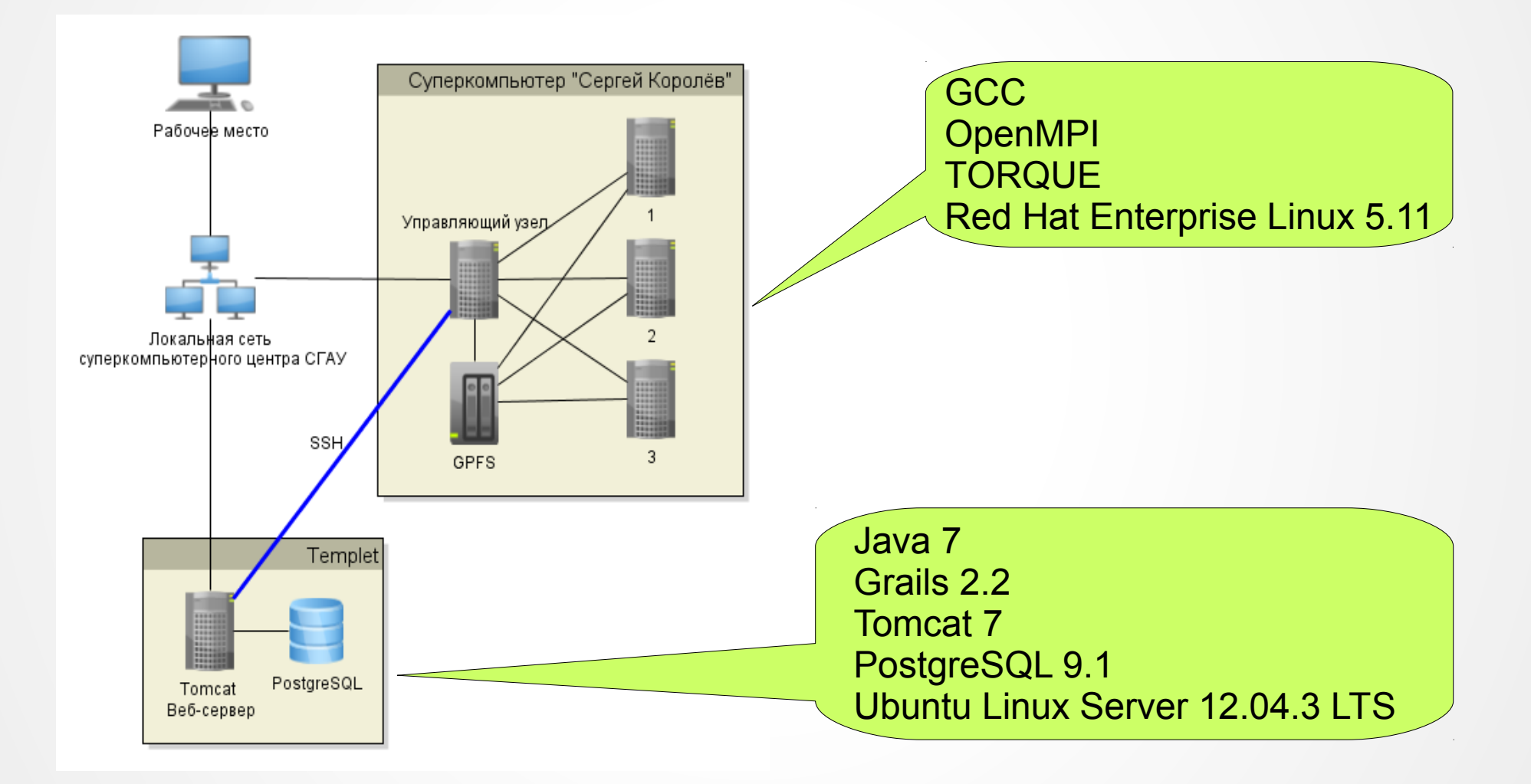

## Обзор графического интерфейса пользователя

# Рабочая среда

- Шаблоны примеры программы с настройками запуска
- **Проекты** совокупность репозитория, участников проекта, аппаратных окружений и исполняемых задач
- **Репозитории** данные для подключения к серверам системы контроля версий (SVN)
- **Окружения** данные для входа в произвольную систему по протоколу SSL
- Задачи запущенные на счёт экземпляры программ
- Пользователи посетители сайта, прошедшие процедуру регистрации
- **Мониторинг ресурсов суперкомпьютера** графическое представление динамики использования узлов по группам

# Шаблоны

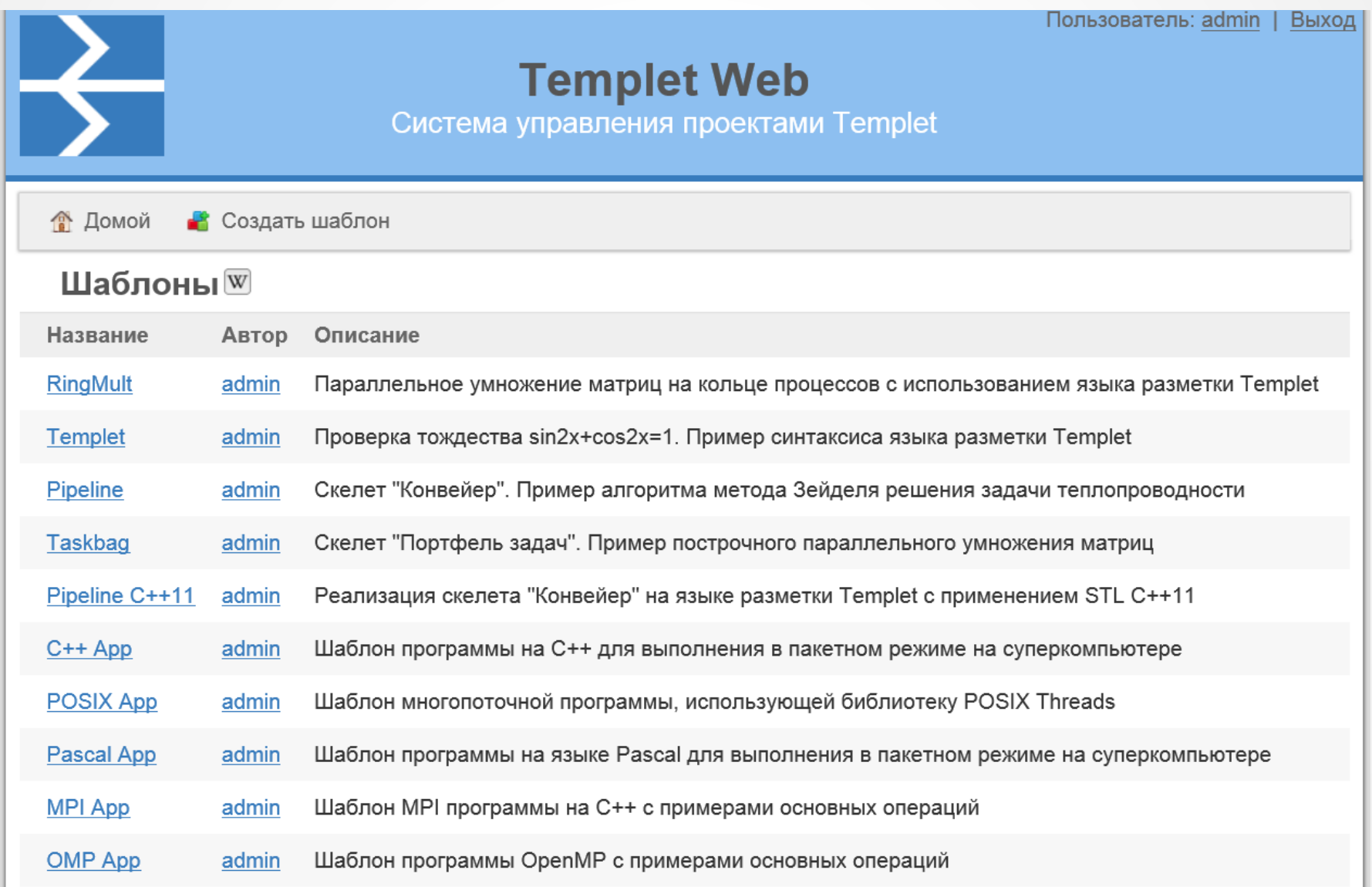

# Проекты

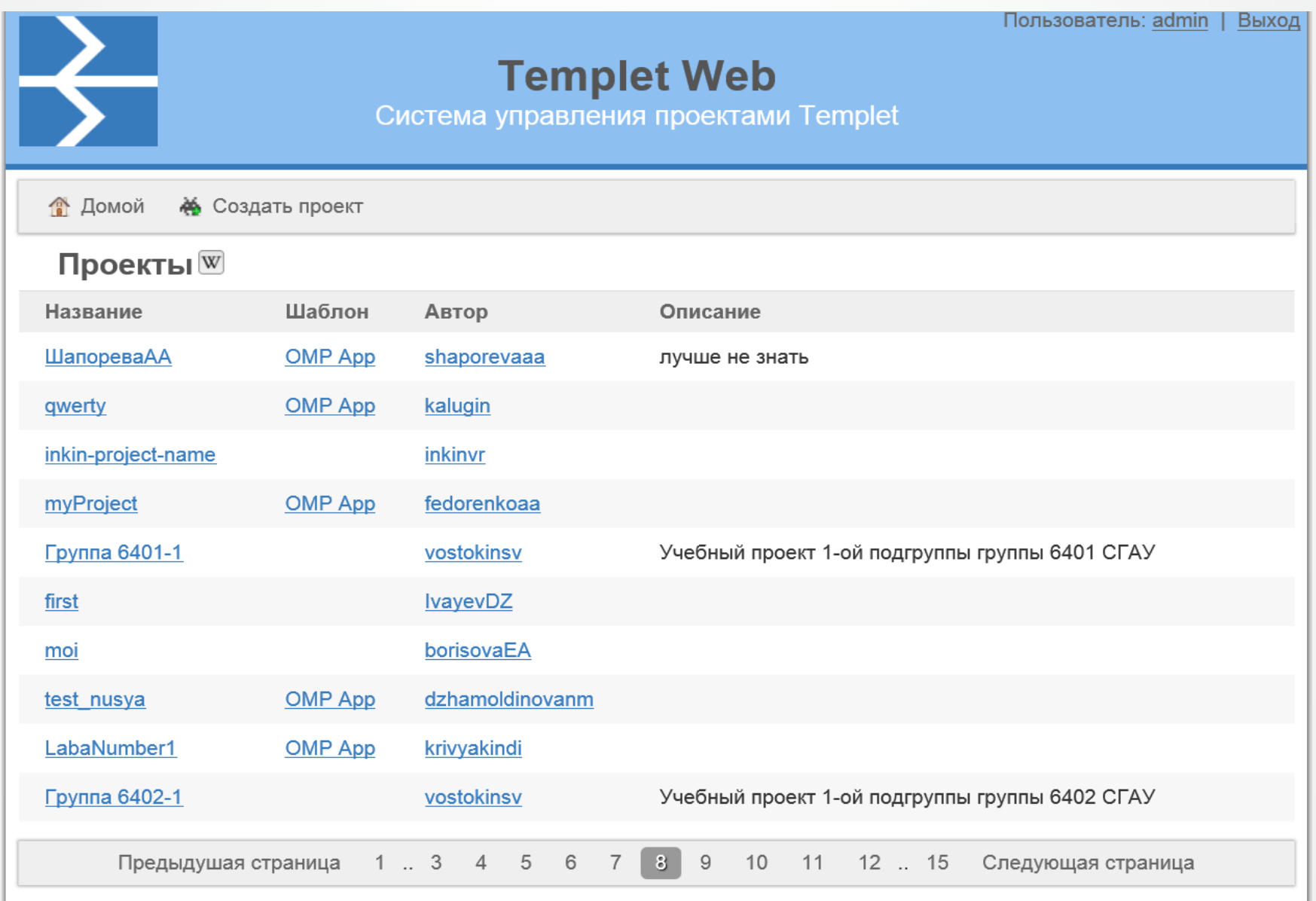

## Репозитории

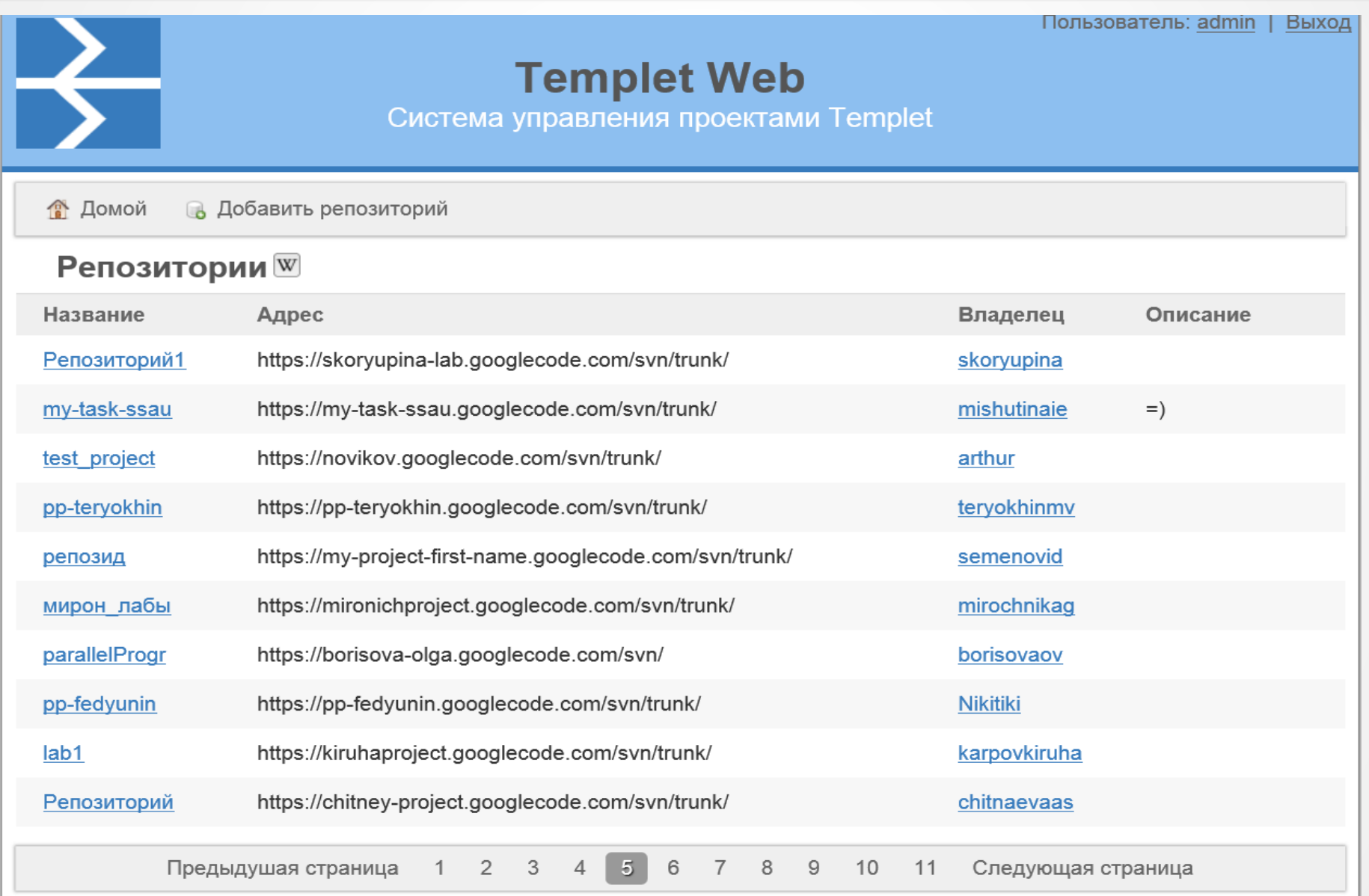

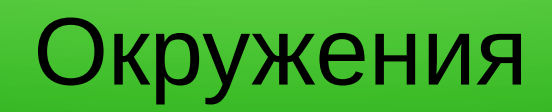

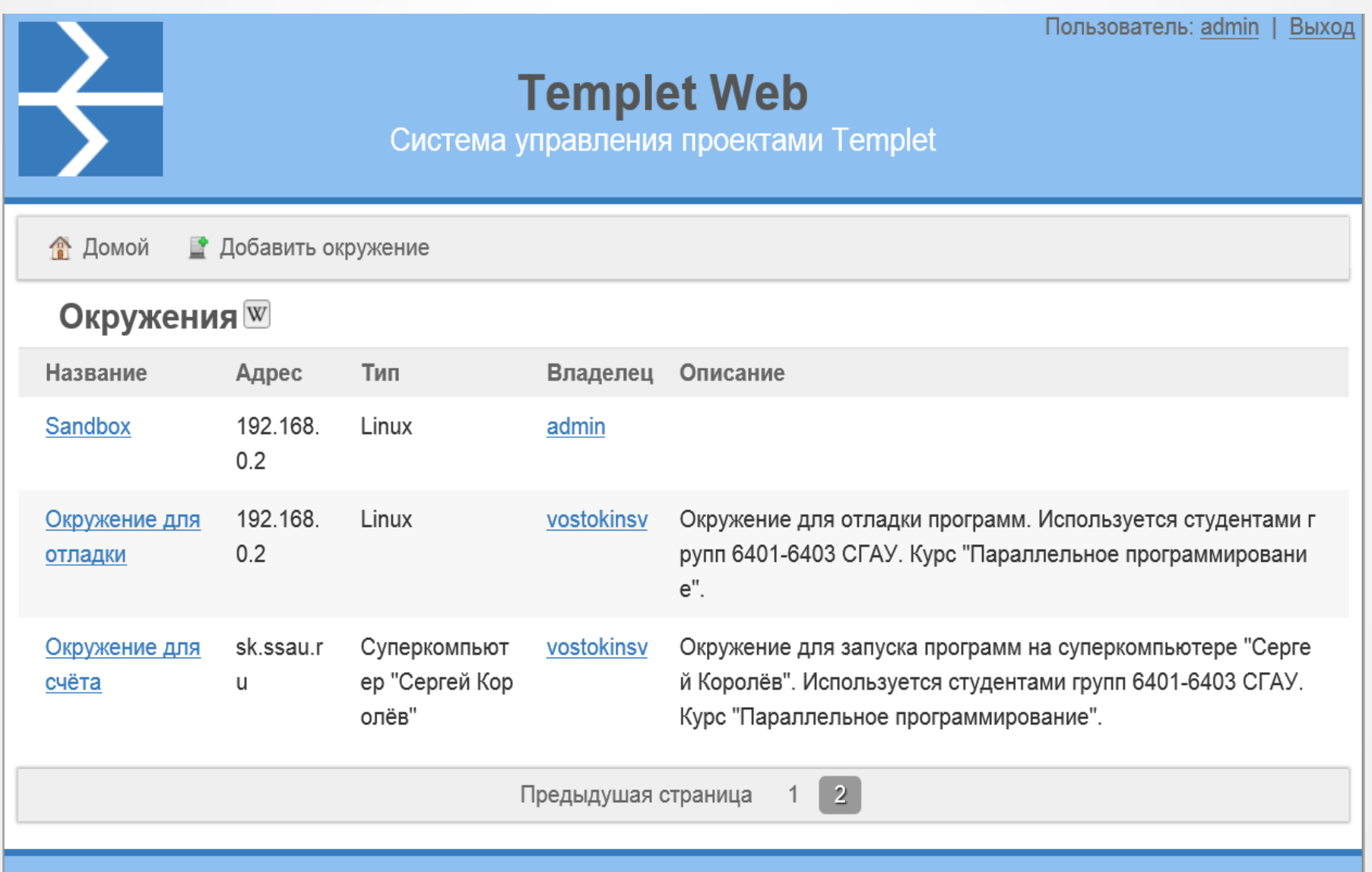

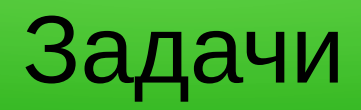

Пользователь: admin | Выход

#### **Templet Web**

Система управления проектами Templet

**В** Домой **R** Новая задача

#### Задачи<sup>[37]</sup>

 $\left\vert \frac{1}{2}\right\rangle$ 

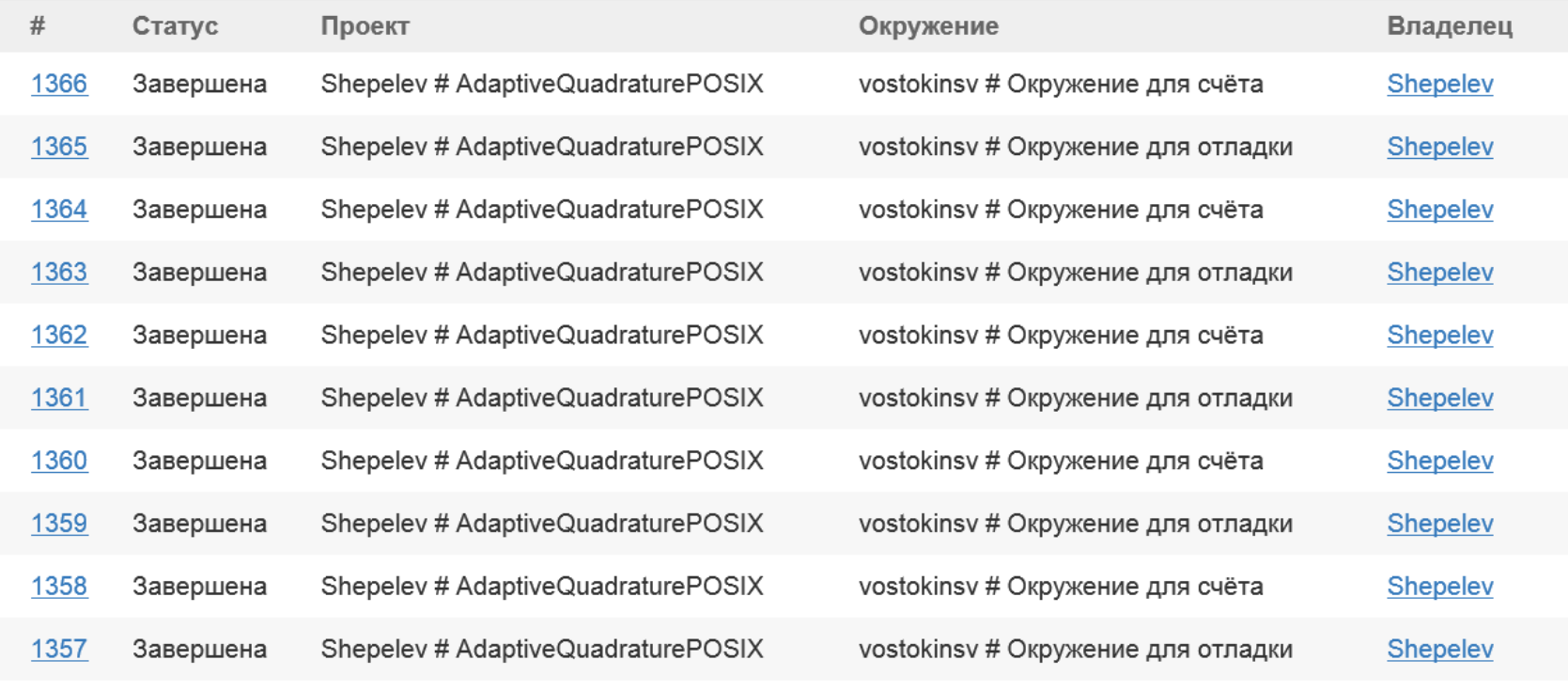

1 2 3 4 5 6 7 8 9 10 .. 109 Следующая страница

## Пользователи

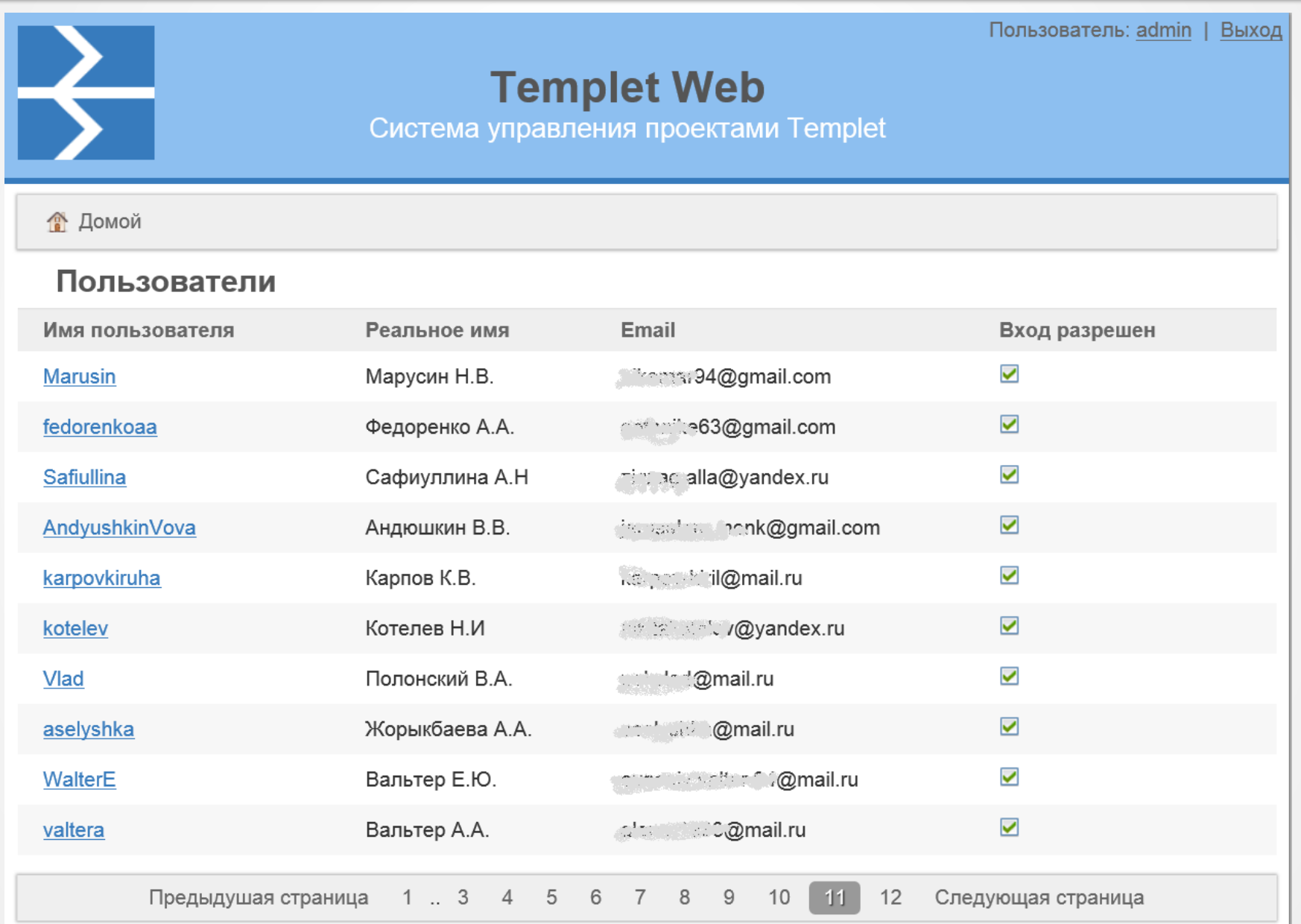

## Мониторинг ресурсов суперкомпьютера

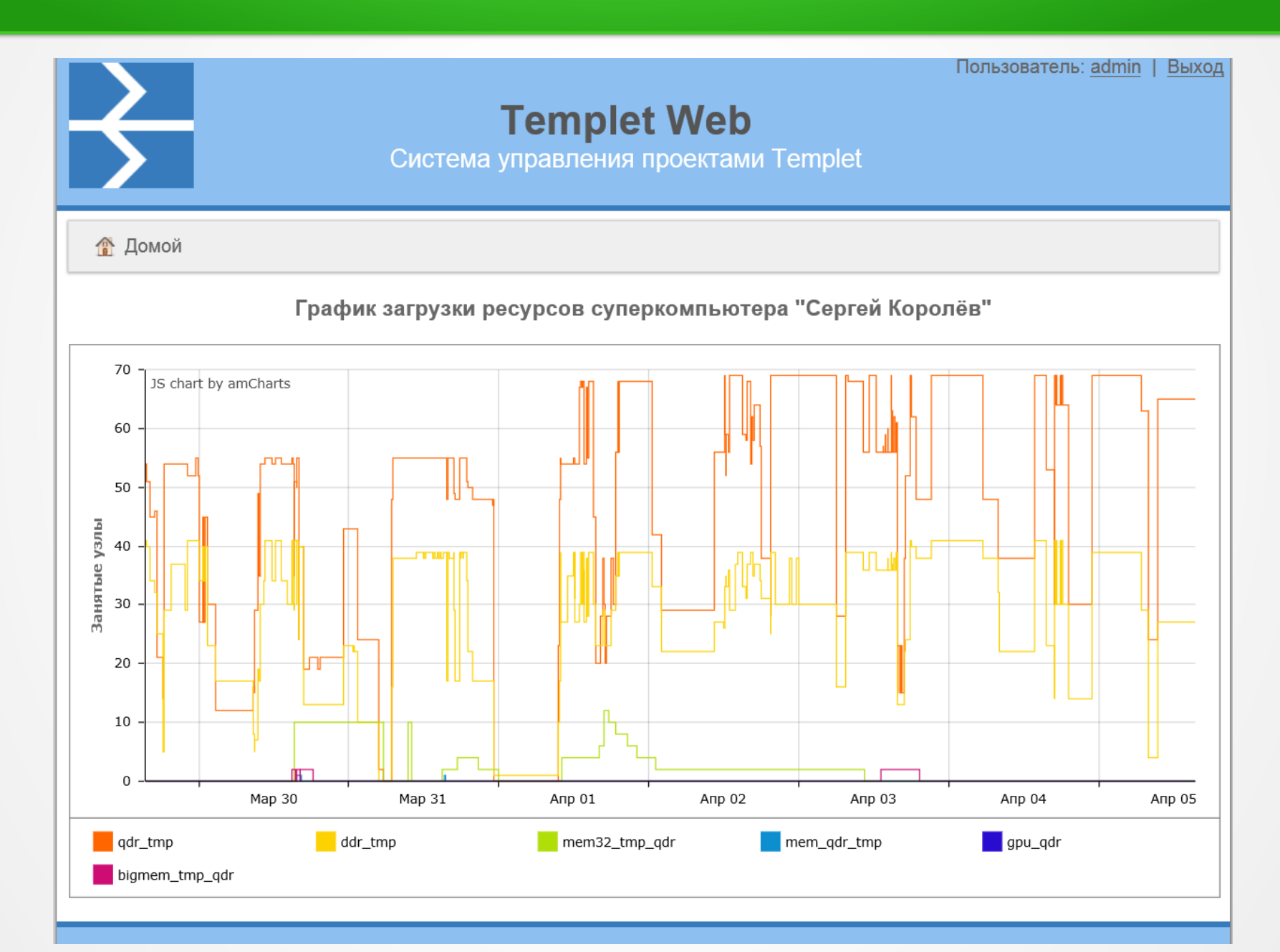

### Описание лабораторного практикума с системой Templet Web

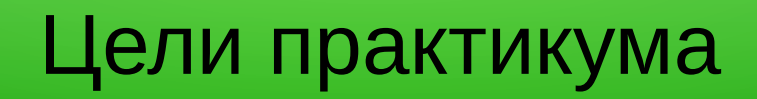

- Овладение навыками параллельного программирования с использованием:
	- потоков POSIX
	- потоков OpenMP
	- технологии скелетного программирования
	- библиотеки MPI
- *Изучение возможностей высокопроизводительных вычислительных систем путем сравнения их производительности с настольными системами*

### Содержание практикума

- *Часть 1:* Знакомство с высокопроизводительными вычислительными системами СГАУ, настройка рабочей среды: репозитория кода, проекта в Templet Web, проекта в Visual Studio
- *Часть 2*: Реализация параллельного алгоритма согласно заданию с использованием технологий OpenMP/MPI/Templet
- *Часть 3*: Реализация параллельного алгоритма части 2 с использованием потоков POSIX
- *Часть 4*: Экспериментальное исследование производительности разработанных программ
- *Часть 5*: Оформление отчёта

## Информационное обеспечение

- Сайт Суперкомпьютерного центра СГАУ *http://hpc.ssau.ru/*
- Документация к системе Templet Web *http://templet.ssau.ru/wiki/*
- Документация MSDN *https://msdn.microsoft.com/ru-ru/*
- Описание алгоритмов из учебника Г. Эндрюса
- Описание технологий программирования OpenMP, MPI на сервере *http://www.intuit.ru/*

## Программное обеспечение

- MS Visual Studio 2008 Express (на виртуальной машине)
- Клиент Tortoise SVN (на виртуальной машине)
- Система управления проектами GoogleCode (уже устарела, работает до конца семестра)
- Система Templet Web
- Монитор очереди задач <http://sk.ssau.ru/qstat>
- Клиент для доступа на суперкомпьютер по протоколу SSH: putty, WinSCP или аналогичный (у преподавателя)

## Аппаратное обеспечение

- Любое терминальное устройство в локальной сети СГАУ или в сети интернет (используется тонкий клиент в Медиацентре)
- Сконфигурированная виртуальная машина Windows 7
- Сконфигурированная виртуальная машина Ubuntu Linux (тестовое окружение)
- Суперкомпьютер «Сергей Королёв»

## Порядок настройки рабочей среды (1/2)

- Преподаватель регистрируется в системе Templet Web
- Преподаватель настраивает окружение на СК «Сергей Королёв» с использованием своей учетной записи (\*)
- Преподаватель настраивает окружение для отладки (\*)
- Преподаватель создаёт проект для группы студентов, подключает в него отладочное окружение

\* настройка может выполняться администратором системы Templet Web

## Порядок настройки рабочей среды (2/2)

- Студент регистрируется в системе Templet Web
- Студент сообщает свой login преподавателю, преподаватель включает студента в проект
- Преподаватель подключает/отключает окружение на СК «Сергей Королёв» в учебном проекте
- Студент запускает задачу из zip-архива, архив строится по шаблону, также скаченному в виде zip-архива

## Опционная настройка рабочей среды

- Студент создаёт проект на сервере системы контроля версий (SVN)
- Студент регистрирует проект SVN в системе Templet Web путём настройки репозитория
- Студент создаёт проект в системе Templet Web с использованием репозитория и шаблона проекта
- Студент создает рабочую копию кода на виртуальной машине с использованием клиента Tortoise SVN
- Студент запускает задачу непосредственно из кода, хранящегося в системе контроля версий

### Статистика применения системы Templet Web в учебном процессе

# Состав обучающихся

#### *Курс «параллельное программирование» СГАУ*

- Группа 6401: I подгруппа – **7** студентов, II подгруппа **9** студентов
- Группа 6402: I подгруппа **10** студентов, II подгруппа **6** студентов
- Группа 6403: I подгруппа **7** студентов, II подгруппа **9** студентов

#### *Курс «высокопроизводительные вычислительные системы» СамГТУ*

● Группа 8-II: – **14** студентов

*Всего*: **62** студента

# Выполненные расчеты

- Создано проектов Templet Web ~130
- Создано проектов GoogleCode ~70
- Всего запущено задач ~1000
- Потрачено машинных часов с начала семестра ~15

### Спасибо за внимание.